# Monitorización de la actividad y rendimiento de los alumnos en Moodle para su análisis visual

Yi Peng Ji, Raúl Marticorena, Carlos Pardo, Carlos López, Mario Juez Área de Lenguajes y Sistemas Informáticos. Departamento de Ingeniería Informática Universidad de Burgos 09006 Burgos (España)

{ypji, rmartico, cpardo, clopezno, mariojg}@ubu.es

# Resumen

La enseñanza en plataformas de aprendizaje en línea exige a los docentes analizar la actividad y rendimiento de los estudiantes sobre los objetos de aprendizaje del curso. Todos los entornos virtuales de aprendizaje implementan un módulo que permite recoger esta información. Pero estos datos en crudo necesitan ser procesados para facilitar el análisis del aprendizaje y ayudar al docente en la toma de decisiones en su proceso de enseñanza. En este trabajo se presenta una nueva aplicación de escritorio que accede a los registros y calificaciones de los estudiantes de una instancia de Moodle, permitiendo la monitorización de su actividad y rendimiento. La aplicación organiza y resume dichos datos, incluyendo su análisis visual desde distintas perspectivas. La aplicación, de código abierto y libre uso, ha sido validada institucionalmente a través del instituto de formación del profesorado, sobre un grupo de profesores con docencia reglada en modalidad en línea y presencial. Como resultado final, se describe su uso, analizando con casos de usos reales cómo ayudar a mejorar la enseñanza. Abordamos problemas como la detección de abandono, la comparación de la actividad entre estudiantes, la comprobación de calidad de las actividades o la secuencia de aprendizaje que siguen los estudiantes.

# Abstract

Teaching on online learning platforms requires teachers to analyze student activity and performance on course learning objects. All virtual learning environments implement a module to collect this information. But this raw data needs to be processed to facilitate the analysis of learning and help the teacher in making decisions in his or her teaching process. In this paper we present a new desktop application that accesses the records and grades of students in a Moodle instance, allowing the monitoring of their activity and performance. The application organizes and summarizes this data, including its visual analysis from different perspectives. The application, which is open source and free to use, has been institutionally validated through the teacher training institute, on a group of teachers with formal online and face-to-face teaching. As a final result, its use is described, analyzing with real use cases how to help improve teaching. We address issues such as detecting dropouts, comparing activity among students, checking the quality of activities or the learning sequence that students follow.

### Palabras clave

Monitorización, análitica visual, Moodle, registros, calificaciones, enseñanza-aprendizaje.

# 1. Introducción

Los Sistemas de Gestión del Aprendizaje (*Learning Management Systems* o LMS) están a la cabeza de la lista de sistemas educativos informatizados [11]. En particular, Moodle (*Modular Object-Oriented Dynamic Learning Environment*) es uno de los LMS más utilizados en la actualidad. Al igual que otras herramientas LMS, Moodle recoge una gran cantidad de datos incluyendo todas las calificaciones e interacciones de los participantes permitiendo la aplicación de un conjunto completo de técnicas de Análisis del Aprendizaje (AA). Manejar asignaturas con miles de registros, cientos de alumnos y libros de calificaciones con más de una decena de actividades calificables evidencian la necesidad de herramientas especializadas en el AA.

La relevancia del AA es un hecho. Es imposible ignorar estas técnicas como algo fundamental incrustado en el proceso de aprendizaje y en la educación superior, para gestionar las acciones de mejora del aprendizaje [2]. El número de trabajos centrados en su aplicación se ha incrementado tal y como se recoge en [1] y en trabajos previos [11, 13]. En particular, la analítica de visualización asistida por ordenador, tiene un papel relevante que no siempre es debidamente considerado. El porcentaje de trabajos en este campo no es tan grande como en las otras ramas (el 9,5 % según [1]) y se necesitan herramientas que permitan una visualización más eficiente para mejorar el proceso de enseñanzaaprendizaje [5, 13].

Moodle no incluye en sus módulos del núcleo funcionalidades de análisis visual del aprendizaje. Existen extensiones funcionales de Moodle basadas en *plugins*, que dan soporte a la exploración visual de la actividad y rendimiento de los estudiantes. Pero la decisión de poner a disposición del profesorado una nueva extensión, depende de múltiples factores de la institución académica: tamaño, organigrama, economía, etc. que se escapan del ámbito de decisión del profesor.

El objetivo de este trabajo es proporcionar una herramienta de análisis visual del aprendizaje personalizable sobre Moodle disponible para todos los profesores. El resto del trabajo sigue la siguiente estructura. La Sec. 2 da una visión global de la herramienta presentada. La Sec. 3 describe las visualizaciones incluidas en la herramienta desde dos puntos de vista: calificaciones y registros. A continuación en la Sec. 4, se describen análisis visuales sobre casos pedagógicos reales. Posteriormente, se muestran los datos de la evaluación de la herramienta en la Sección. 5. La Sec. 6 describe los trabajos relacionados y finalmente, en la Sec. 7, se concluye y detallan algunas líneas de trabajo futuro.

### 2. Planteamiento de la solución

En la actualidad, en Moodle, es posible monitorizar el progreso y actividad de los estudiantes usando las calificaciones, los registros de interacción y las comprobaciones de finalización de actividades. Sin embargo, la visualización de dichos datos no es, a nuestro juicio, la más adecuada.

Con el fin de avanzar en una solución, en este trabajo presentamos UBUMonitor. Se trata de una aplicación de escritorio para el profesor, que una vez conectado a su servidor Moodle, descarga y visualiza los datos de registros y calificaciones de sus asignaturas. Frente a soluciones, más habituales, como *plugins* o bloques de Moodle, una aplicación de escritorio carece de los problemas burocráticos, técnicos y económicos de instalación y actualización de versiones, en un servidor institucional. Esta aplicación sigue una política de código abierto y uso libre, bajo licencia MIT, con la última versión disponible en el repositorio Git $Hub<sup>1</sup>$ .

En la Fig. 1, se muestra la pantalla principal de la aplicación, una vez cargados los datos reales de una asignatura. A la izquierda se muestran, en la parte superior los usuarios matriculados y en la parte inferior los paneles con filtros para registros o calificaciones. En el panel central se muestra el gráfico dinámico resultante de las selecciones elegidas por el usuario.

La arquitectura simplificada se muestra en la Figura 2. Toda comunicación con el servidor Moodle va encriptada por SSL/TLS y todos los ficheros locales se guardan encriptados con la clave de usuario, utilizando el algoritmo Blowfish. Para una descripción detallada de su instalación y uso se recomienda consultar el manual de usuario en línea<sup>2</sup>.

La mayoría de herramientas de terceros se centran en el progreso y la evolución de la asignatura en su conjunto. Aun siendo muy importante dicha visión global, nuestra solución se orienta a un seguimiento más particularizado del alumno o grupo de alumnos, sobre los objetos de aprendizaje que componen el diseño de una asignatura en Moodle.

Por lo tanto, trata de facilitar la labor del docente desde el punto de vista del tratamiento y procesamiento de los datos, agregando una visualización adecuada y simple, pero a la vez útil y práctica, para el análisis de aprendizaje de los alumnos con sus calificaciones y registros.

# 3. Funcionalidad básica

### 3.1. Visualización de calificaciones

La herramienta facilita la carga y visualización del libro de calificaciones con un enfoque completamente visual y personalizable. Mientras que en una instalación básica de Moodle, las vistas se limitaban a tablas, nuestra aplicación ofrece toda la información con gráficos que recopilan y resumen estadísticamente las calificaciones. En la Figura 3 se muestra un panel de calificaciones que contiene el diseño de actividades evaluables de un curso. UBUMonitor genera gráficos personalizables a partir de la selección de objetos de aprendizaje calificables y alumnos. En general, en el eje X se muestran los elementos de calificación y en el eje Y las calificaciones escaladas en el intervalo [0, 10]. La lista de gráficos disponibles es la siguiente:

- *•* Gráfico de líneas: muestra una línea por estudiante junto con la progresión media de la clase o grupo. Permite comparar rápidamente el rendimiento de varios alumnos (ver Figura 1).
- *•* Radar: muestra un polígono donde cada vértice se sitúa en el eje correspondiente al elemento calificado. A mejor rendimiento en cada eje, mayor área del polígono. Permite comparar alumnos y

<sup>1</sup>https://github.com/yjx0003/UBUMonitor/ releases/tag/v2.5.0-stable

<sup>2</sup>https://ubumonitordocs.readthedocs.io/es/ 2.5.0/

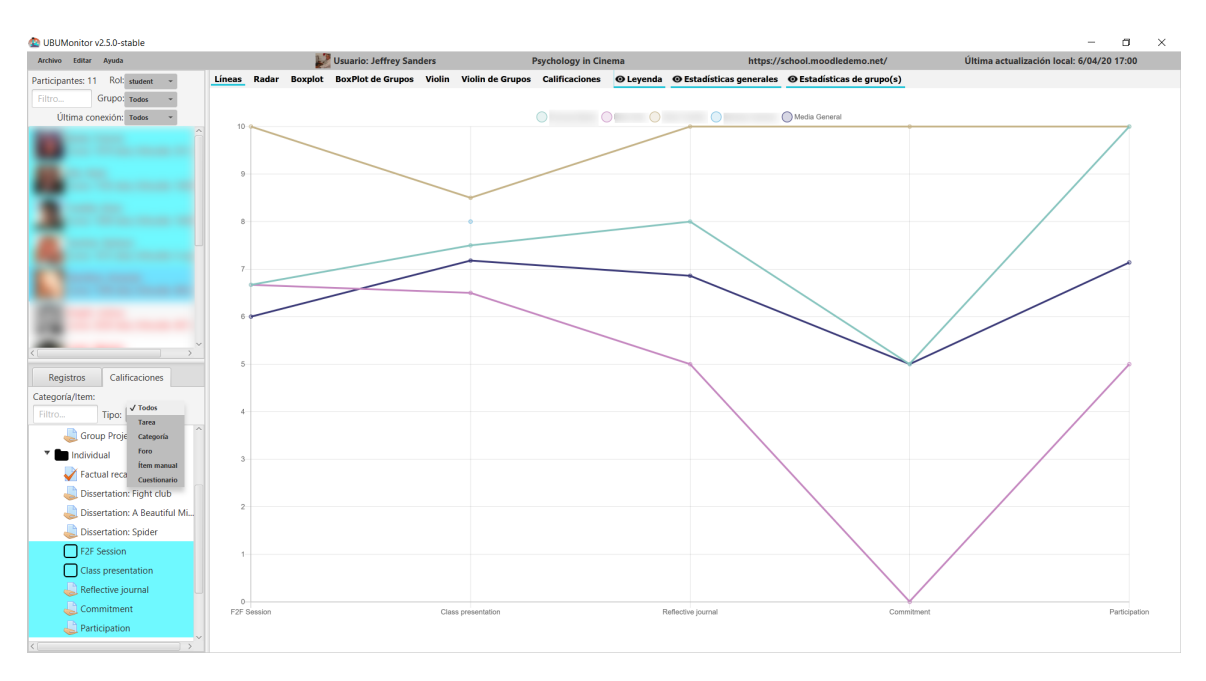

Figura 1: Pantalla principal de UBUMonitor.

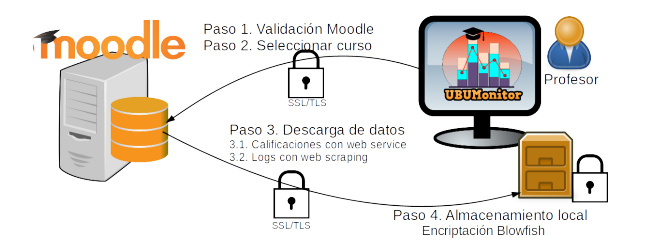

Figura 2: Arquitectura de despliegue e interacción con UBUMonitor.

sus rendimientos según la naturaleza de las distintas pruebas (teóricas, de laboratorio, etc.) y su comparación con la media de grupo y curso (ver Figura 4).

*• Boxplot*: dibuja el *boxplot* correspondiente a la muestra de alumnos seleccionados junto con el *boxplot* general de la clase. Incluye la visualización de *outliers* y posicionar/identificar al alumno

en el *boxplot*. Adicionalmente la herramienta permite combinar *boxplot* del grupo seleccionado o el *boxplot* de todos los grupos en la asignatura. Facilita la vista y comparación de rendimiento de agrupaciones de alumnos (ver Figura 5).

- *•* Violín: similar al *boxplot*, además de la mediana, visualiza la distribución de la muestra. Por ejemplo, detectando de manera más simple la existencia de una o varias modas en la distribución. Al igual que antes, se puede comparar con los violines de alumnos seleccionados o violines de grupos (ver Figura 6).
- *•* Tabla de calificaciones: mejora la visualización básica de Moodle, mostrando con barras horizontales de color (rojo vs. verde) el fracaso o éxito en la prueba. La tabla ofrece ordenación de los valores y recopila las medias de grupos y curso (ver Figura 7).

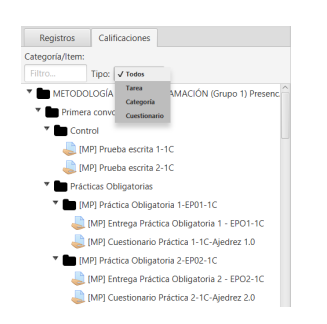

Figura 3: Panel con el libro de calificaciones.

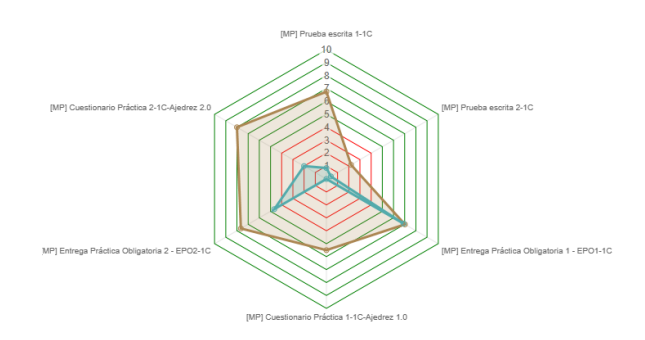

Figura 4: Gráfico de radar con seis elementos de calificación y dos alumnos.

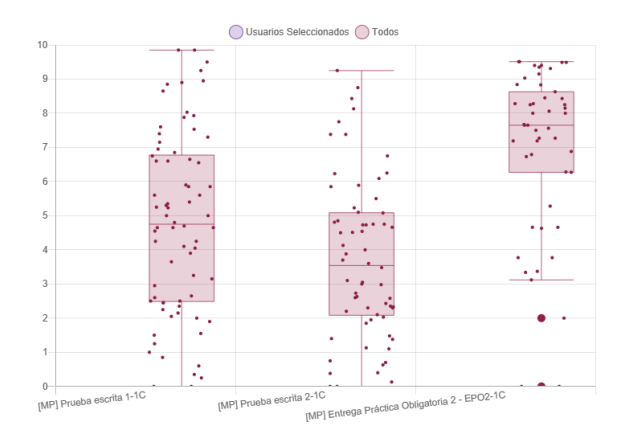

Figura 5: Gráfico de *boxplot* de tres elementos de calificación.

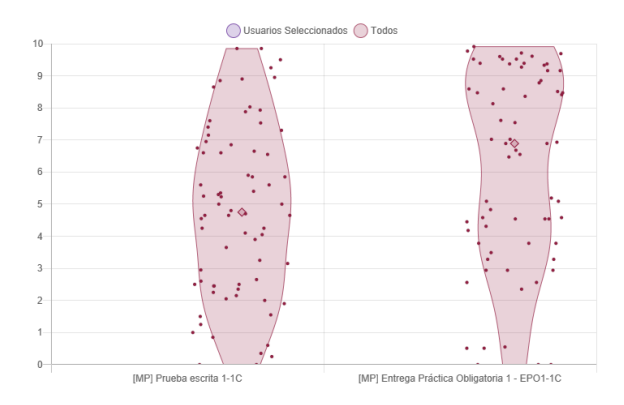

Figura 6: Gráfico de violines con dos elementos de calificación.

| <b>Nombre</b>                                         | $\mathcal{A}_1$ | [MP] Prueba escrita 1-1C<br>$\Delta$ | [MP] Entrega Práctica Obligatoria 1 A |
|-------------------------------------------------------|-----------------|--------------------------------------|---------------------------------------|
| $\blacktriangledown$ Usuarios Seleccionados (2 items) |                 |                                      |                                       |
|                                                       |                 | 5.4                                  | 8.47                                  |
|                                                       |                 | 5.25                                 | 4.45                                  |
| $\sqrt{\ }$ Stats (5 items)                           |                 |                                      |                                       |
| Media General                                         |                 | .77                                  | 6.14                                  |
| Media 104X                                            |                 | 4.47                                 | 5.07                                  |
| Media 101J                                            |                 | $6.03 -$                             | 7.25                                  |
| Media 102V                                            |                 | 4.47                                 | 7.2                                   |
| Media 103L                                            |                 | 3.64                                 | 4.54                                  |

Figura 7: Tabla de calificaciones.

### 3.2. Visualización de registros

El panel de registros (ver Figura 8) permite al profesor seleccionar cuatro formas diferentes de filtrar: por tipo de componente, tipo de evento, sección o módulo del curso.

En las gráficas de registros, se aplica además un filtrado avanzado que permite agrupar los datos temporalmente (e.g. días, semanas, meses, etc.) y filtrar solo entre ciertas fechas. Los gráficos calculan el máximo para su escalado pero dicho valor se puede ajustar posteriormente.

En función de la selección previa, y del conjunto de alumnos seleccionados, se podrán visualizar los siguientes tipos de gráfico:

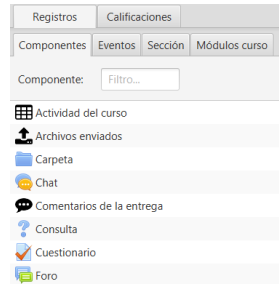

Figura 8: Panel de registros.

- *•* Barras apiladas: muestra una barra apilada para cada alumno, con el número de entradas de registro según la selección previa. Si se han elegido varios elementos, según el filtro aplicado en el panel de registro, se desglosa la barra apilando los accesos para cada elemento. Si se eligen varios alumnos se muestran en la línea de tiempo emparejados. En la Figura 9 se muestra un ejemplo.
- *•* Mapa de calor (*Heatmap*): muestra el "mapa de calor" de accesos en una paleta de colores desde rojo (ausencia de registros) a verde intenso (máximos valores) con el amarillo como color intermedio (ver Figura 10). Permite la comparativa a golpe de vista de la diferencia de accesos entre alumnos a los elementos seleccionados y en los plazos indicados.

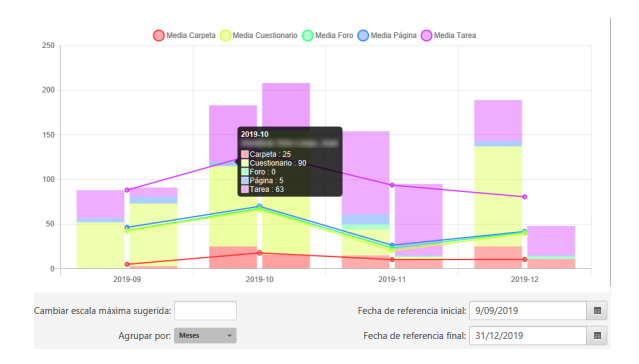

Figura 9: Gráfico de barras apiladas.

# 4. Casos de uso en docencia

En esta sección se presentan cinco casos de usos pedagógicos de análisis visual del aprendizaje. Los datos de estudiantes, registros y calificaciones mostrados pertenecen a un curso académico universitario real.

#### 4.1. Detección del abandono

La herramienta permite visualizar la lista de alumnos y colorearlos en función de su último acceso a la

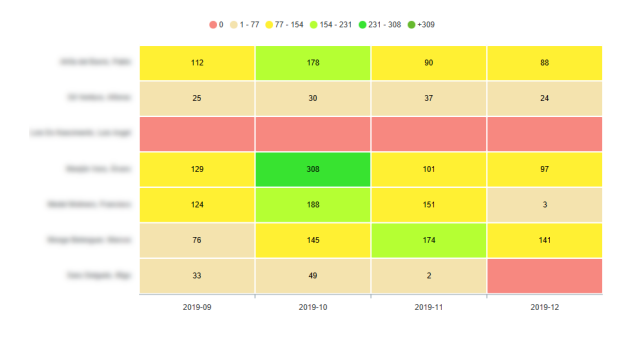

Figura 10: Mapa de calor de accesos de alumnos por meses.

asignatura como se muestra en la Figura 11. Esto, combinado con los mapas de calor, y con los gráficos de barra apiladas sobre un alumno concreto, permiten rápidamente detectar alumnos sospechosos de estar en riesgo de abandono.

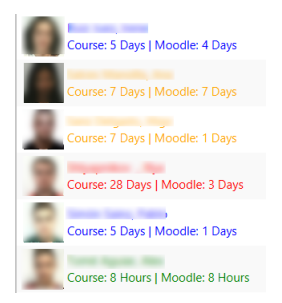

Figura 11: Panel de usuarios coloreados por fecha de última conexión.

### 4.2. Comparación entre estudiantes del mismo grupo

A la hora de contrastar en las actividades grupales qué alumnos han llevado el peso de la prueba, se puede corroborar con el radar. El gráfico mostrado en la Figura 12 compara el rendimiento de dos alumnos, donde se aprecia su diferencia de calificaciones en la actividades grupales e individuales. Esto se puede contrastar también cruzando los datos con el mapa de calor de ambos alumnos.

### 4.3. Adecuación de actividades de calificación

Si queremos saber qué pruebas de evaluación están funcionando de una manera "normal", los gráficos de *boxplot* y violines permiten, a golpe de vista, aclarar la situación de la clase, grupo o selección de alumnos. En dichos gráficos (ver Figura 13), se compara directamente la distribución de calificaciones, viendo algunas

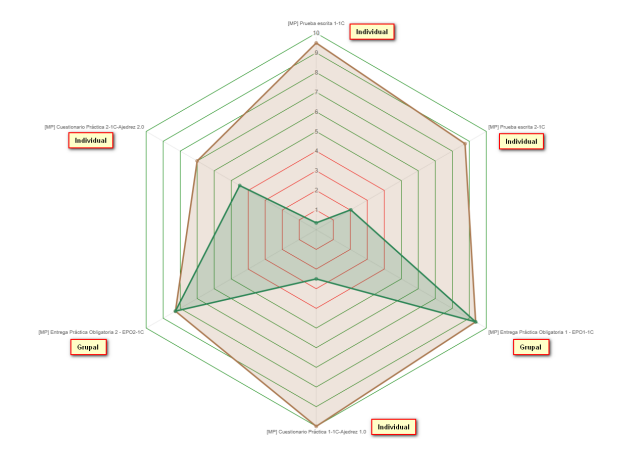

Figura 12: Radar para comparación de dos estudiantes del mismo grupo con elementos de calificación individuales y grupales.

situaciones anómalas (e.g. resultados muy bajos, normales o muy altos). Los gráficos de violín permiten, desde otra perspectiva, distinguir de forma más clara la forma de la distribución.

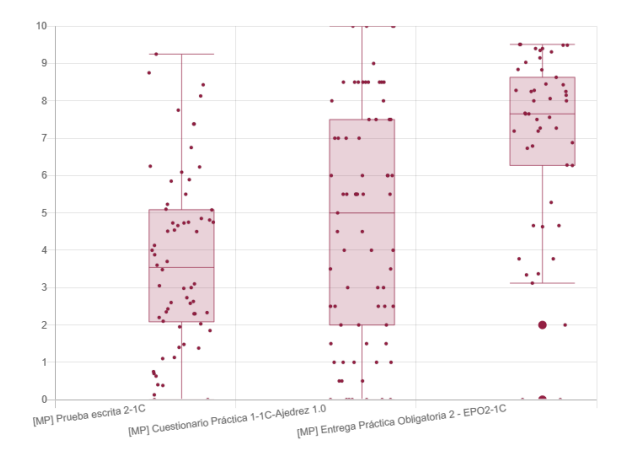

Figura 13: Revisión de tres elementos de calificación con *boxplots*.

#### 4.4. Secuenciación de aprendizaje

La secuencia de accesos a lo largo del tiempo sobre los temas puede ser revisada. En la Figura 14, se muestran los accesos de un alumno (con alto rendimiento en la asignatura) a los 7 temas que la componen. Cada tema se corresponde con un color, y se puede ver que el acceso es coherente con el orden de impartición. Sin embargo se puede ver que los temas 1 y 3 se extienden más tiempo de lo esperado, sugiriendo una revisión y ordenación de actividades y recursos en la asignatura.

Un ejemplo diferente, en la Figura 15, muestra como un tema transversal (relativo a las pruebas de evaluación) ha sido accedido a lo largo del cuatrimestre.

#### 266 Actas de las Jenui, vol. 5. 2020. Ponencias

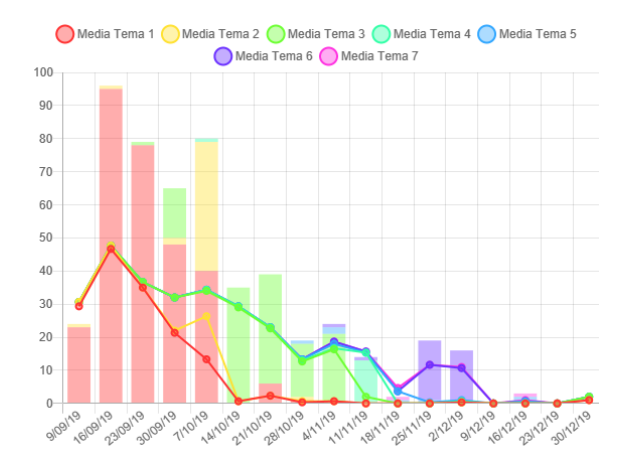

Figura 14: Secuencia de acceso a los temas.

El mapa de calor permite detectar alumnos con altos accesos y también alumnos en riesgo de abandono.

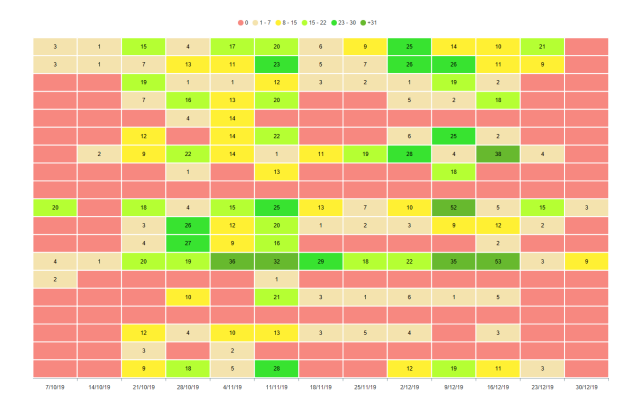

Figura 15: Mapa de accesos a un tema transversal.

#### 4.5. Acceso temporal en *online* vs. *blended learning*

Se pueden comparar los patrones de accesos temporales en asignaturas online y asignaturas presenciales en un modelo *blended learning*, con el fin de mejorar la planificación y diseño del curso dentro del LMS.

En la Figura 16 se muestra el mapa de calor por horas de acceso en la modalidad *online*. Si mostramos el mismo para un grupo *"blended"* con acceso en laboratorio a la plataforma en un día concreto de la semana, en la Figura 17 las diferencias son evidentes.

Otros gráficos similares, con agrupación por día de la semana, revelan diferencias de acceso en ambas modalidades.

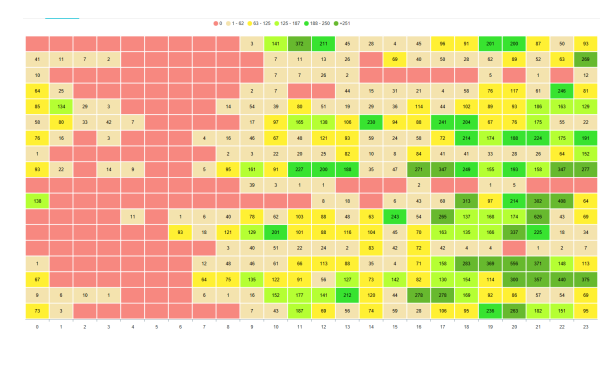

Figura 16: Mapa de accesos por hora del día en *online*.

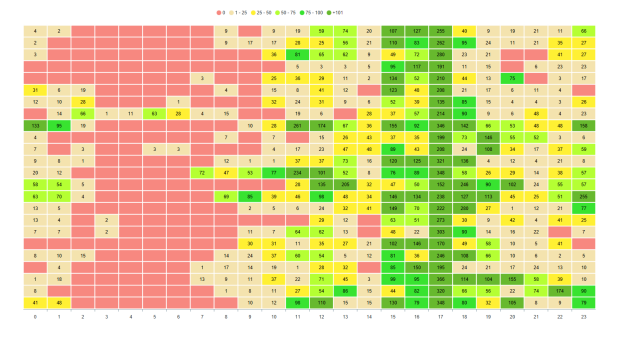

Figura 17: Mapa de accesos por hora del día en *b-learning*.

# 5. Evaluación

La herramienta ha sido evaluada durante el último año, utilizando el servidor institucional Moodle de nuestra Universidad (versiones 3.5 y 3.7), probando adicionalmente con plataformas como *Mount Orange School*<sup>3</sup> e instalaciones locales de Moodle. En una primera fase, ha sido probada por 4 profesores (3 del área de Informática y 1 en Ciencias de la Salud) chequeando la herramienta con sus propios cursos y reportando errores o mejoras. Estos profesores han probado una veintena de cursos, con una carga real de datos. Posteriormente, otro profesor se ha sumado a esta fase, probando la herramienta con cursos de docencia no reglada de nuestra institución.

Una vez considerada dicha versión estable, se propuso un curso de formación interna en nuestra institución. El curso forma ya parte en la actualidad del programa de formación especializada en enseñanza virtual, organizado por el Instituto de Formación de Profesorado en la Universidad. La matrícula inicial fue de 16 docentes, pero finalmente el curso contó con 13 asistentes. El alumnado incluye un perfil muy variado con docentes de diferentes áreas. Se impartió una sesión de formación de 2 horas y se realizó una encuesta de usabilidad en la aplicación, una vez finalizado el curso y dejando unas semanas para probarla. La

<sup>3</sup>https://school.moodledemo.net

encuesta está basada en el modelo español [12] cuyo original está descrito en [6].

La encuesta fue completada por 11 participantes (68 % de matriculados y 84 % de asistentes). A continuación, analizamos los resultados con la hoja de cálculo proporcionada en su *web*4, obteniendo los resultados en el Cuadro 1.

| Propiedad       | Media | <b>Varianza</b> |
|-----------------|-------|-----------------|
| Atracción       | 1,722 | 0,28            |
| Transparencia   | 2,028 | 0.69            |
| Eficiencia      | 1,472 | 0,73            |
| Controlabilidad | 1,500 | 0.75            |
| Estimulación    | 1,417 | 1,55            |
| Novedad         | 1,500 | 0,58            |

Cuadro 1: Escala UEQ (Media y Varianza)

Los resultados en los seis aspectos principales que mide la encuesta son muy satisfactorios (en un rango de escala entre -3 a +3), considerando valores bastante buenos a partir del 1,5, aunque obviamente algún aspecto debe revisarse. Dado que se impartirán nuevas ediciones de este curso de formación, se espera recoger más datos de evaluación en el futuro.

Otra prueba de la buena acogida, es que actualmente el desarrollo y evolución de la herramienta se realiza bajo el paraguas del Centro de Formación de Enseñanza Virtual de la Universidad desde octubre del 2019, con una contratación de un año de una persona, permitiendo en la práctica mejorar muchas características de la herramienta, con próximas versiones a liberar.

### 6. Trabajos relacionados

Algunos trabajos como [7] han revisado y enumerado herramientas de AA con Moodle, dando una lista exhaustiva basada en trabajos anteriores [14, 15]. También, desde una perspectiva nacional, en JENUI se han abordado en mayor o menor medida estos temas. En los últimos 10 años, se nota una tendencia de uso de *plugins* de terceros, desarrollo de extensiones y módulos propios o desarrollo de *plugins* que interactúan con otros servidores/servicios. Para finalmente, centrarse en el uso de la AA en [4, 10].

En este trabajo, se ha restringido la revisión al ámbito de la extracción y visualización de los datos. En esa línea, uno de los referentes habituales es GISMO [9]. Se trata de un *plugin* que proporciona una visualización gráfica centrada en las actividades de los estudiantes en los cursos *online*. Este trabajo fue extendido en [8] en la herramienta MOCLog. Se trata de una herramienta *"para el análisis y presentación del log data en un servidor Moodle"* [8]. En el caso de GISMO, la última versión disponible actualizada es del 2014 para la versión 2.x de Moodle. En el caso de MOCLog, la última versión es del 2012. Otras herramientas en forma de bloques Moodle, restringidos a docentes, como AAT (Academic Analytics Tool) [3], analiza el comportamiento del estudiante tratando de detectar materiales complejos o confusos.

En la línea de cuadros de mando (o *dashboards*) existen *plugins* como SmartKlass<sup>5</sup> y soluciones comerciales muy completas (incluso multi-LMS) como Intelliboard<sup>6</sup>.

Después de analizar los trabajos actuales, pensamos que UBUMonitor tiene sentido en aquellas instituciones de enseñanza que no puedan invertir en soluciones comerciales como Intelliboard y que tampoco dispongan en su personal técnico de equipos de desarrollo para el mantenimiento de *plugins* especializados en su LMS. Nuestra herramienta está fundamentalmente orientada para que la usen profesores de instituciones donde la responsabilidad final del aprendizaje recae sobre ellos. Además estos profesores tienen un alto nivel de implicación la docencia dentro de LMS y desearían disponer de un software de análisis del aprendizaje que les permita detectar problemas y mejorar sus acciones pedagógicas en la enseñanza.

# 7. Conclusiones y líneas de trabajo futuro

En este trabajo se ha presentado UBUMonitor, una herramienta para el análisis del aprendizaje que facilita la visualización personalizada de las calificaciones y registros de actividad disponibles en Moodle. Su capacidad de personalización basada en la combinación simple de selección de estudiantes, calificaciones y registros, con múltiples filtros, agrupaciones y tipos de gráfico, ha derivado en una herramienta actualizada y con múltiples aplicaciones docentes.

Aunque existen muchas soluciones, tanto comerciales como de código abierto, estas herramientas se centran en una visión más global, mientras que nuestra herramienta permite al profesor investigar la actividad y el desarrollo del alumno en la asignatura, hasta niveles de módulos y accesos específicos. Esto puede ayudar a la toma de decisiones en una asignatura, analizando comportamientos específicos de estudiantes sobre actividades y recursos, con un nivel de detalle que otras herramientas no cubren.

<sup>4</sup>https://www.ueq-online.org

<sup>5</sup>https://moodle.org/plugins/local\_smart\_ klass

<sup>6</sup>https://intelliboard.net/

Desde el punto de vista de la implantación en más centros educativos, se propone una solución arquitectónica y de código abierto al alcance de la mayoría de los docentes. Existen retos tecnológicos a abordar, como la integración en aquellas instituciones que implementen sus propios sistemas de validación Single Sign On (SSO), frente a la validación login/password en Moodle actualmente proporcionada.

Por otro lado, somos conscientes de que sigue habiendo información de Moodle a incluir y otros aspectos a mejorar. Actualmente se está integrando la finalización de actividades y un módulo de *clustering*. La generación de informes y la exportación de datos es otro aspecto sobre el que trabajar según las encuestas, ya que puede integrase con otras herramientas de terceros, como hojas de cálculo, paquetes estadísticos, bibliotecas, herramientas de aprendizaje automático, etc. En futuras versiones se incorporará la generación de informes automáticos personalizados, en particular relativos al riesgo de abandono, a partir de los datos actuales. Teniendo claro que el punto central de la herramienta es la visualización y su analítica, la integración con software de terceros, será una mejora importante en el futuro.

# Agradecimientos

Este trabajo ha sido posible gracias a las ayudas concedidas por la Consejería de Educación de la Junta de Castilla y León a la Universidad de Burgos (OL-2018- 01) para el apoyo al desarrollo de la formación on-line cofinanciadas por el Fondo Europeo de Desarrollo Regional.

# Referencias

- [1] Hanan Aldowah, Hosam Al-Samarraie, and Wan Fauzy. Educational data mining and learning analytics for 21st century higher education: A review and synthesis. *Telematics and Informatics*, 01 2019.
- [2] Juan Cruz-Benito and Francisco J. García Peñalvo. VeLA: A Visual eLearning Analytics tool. In *LASI*, pages 1–18, Bilbao, 2015.
- [3] Sabine Graf, Cindy Ives, Nazim Rahman, and Arnold Ferri. AAT: A tool for accessing and analysing students' behaviour data in learning systems. In *Proceedings of the 1st International Conference on Learning Analytics and Knowledge*, LAK '11, pages 174–179, New York, NY, USA, 2011. ACM.
- [4] Isabel Guitart Hormigo and Jordi Conesa i Caralt. Uso de analítica para dar soporte a la toma de decisiones docentes. In *Actas de las XX Jornadas de*

*Enseñanza Universitaria de la Informática, JE-NUI 2014.*, pages 83–90, Oviedo, July 2014.

- [5] Hanjun Jin, Tianzhen Wu, Zhiliang Liu, and Jianlin Yan. Application of visual data mining in higher-education evaluation system. pages 101 – 104, 04 2009.
- [6] Bettina Laugwitz, Theo Held, and Martin Schrepp. Construction and evaluation of a user experience questionnaire. volume 5298, pages 63–76, 11 2008.
- [7] José María Luna, Ciriaco Castro, and C. Romero. MDM tool: A data mining framework integrated into Moodle. *Computer Applications in Engineering Education*, 25:90–102, 01 2017.
- [8] Riccardo Mazza, Marco Bettoni, Marco Faré, and Luca Mazzola. MOCLog – Monitoring Online Courses with log data. In *1st Moodle Research Conference Proceedings*, 09 2012.
- [9] Luca Mazzola, Mauro Nidola, Christian Milani, and Riccardo Mazza. L'aggiornamento del tool di monitoraggio delle attività degli studenti: GIS-MO 2.0. *Atti del convegno italiano MoodleMoot*, pages 1–3, January 2010.
- [10] Joan Navarro, Daniel Amo, Xavi Canaleta, Ester Vidaña-Vila, and Carme Martínez. Utilizando analítica del aprendizaje en una clase invertida: Experiencia de uso en la asignatura de sistemas digitales y microprocesadores. In *Actas de las XXIV Jornadas de Enseñanza Universitaria de la Informática, JENUI 2018.*, volume 3, pages 391– 394, Barcelona, July 2018.
- [11] Alejandro Peña-Ayala. Educational data mining: A survey and a data mining-based analysis of recent works. *Expert Systems with Applications*, 41(4, Part 1):1432 – 1462, 2014.
- [12] Maria Rauschenberger, Martin Schrepp, Manuel Cota, Siegfried Olschner, and Jörg Thomaschewski. Efficient Measurement of the User Experience of Interactive Products. How to use the User Experience Questionnaire (UEQ). Example: Spanish Language Version. *International Journal of Interactive Multimedia and Artificial Intelligence*, 2:39–45, 03 2013.
- [13] Cristóbal Romero and Sebastian Ventura. Educational data mining: A survey from 1995 to 2005. *Expert Systems with Applications*, 33:135–146, 07 2007.
- [14] Cristóbal Romero and Sebastián Ventura. Educational data science in massive open online courses. *WIREs Data Mining and Knowledge Discovery*, 7(1):e1187, 2017.
- [15] Stefan Slater, Srećko Joksimović, Vitomir Kovanovic, Ryan S. Baker, and Dragan Gasevic. Tools for educational data mining: A review. *Journal of Educational and Behavioral Statistics*, 2016.